# **Hunter®**

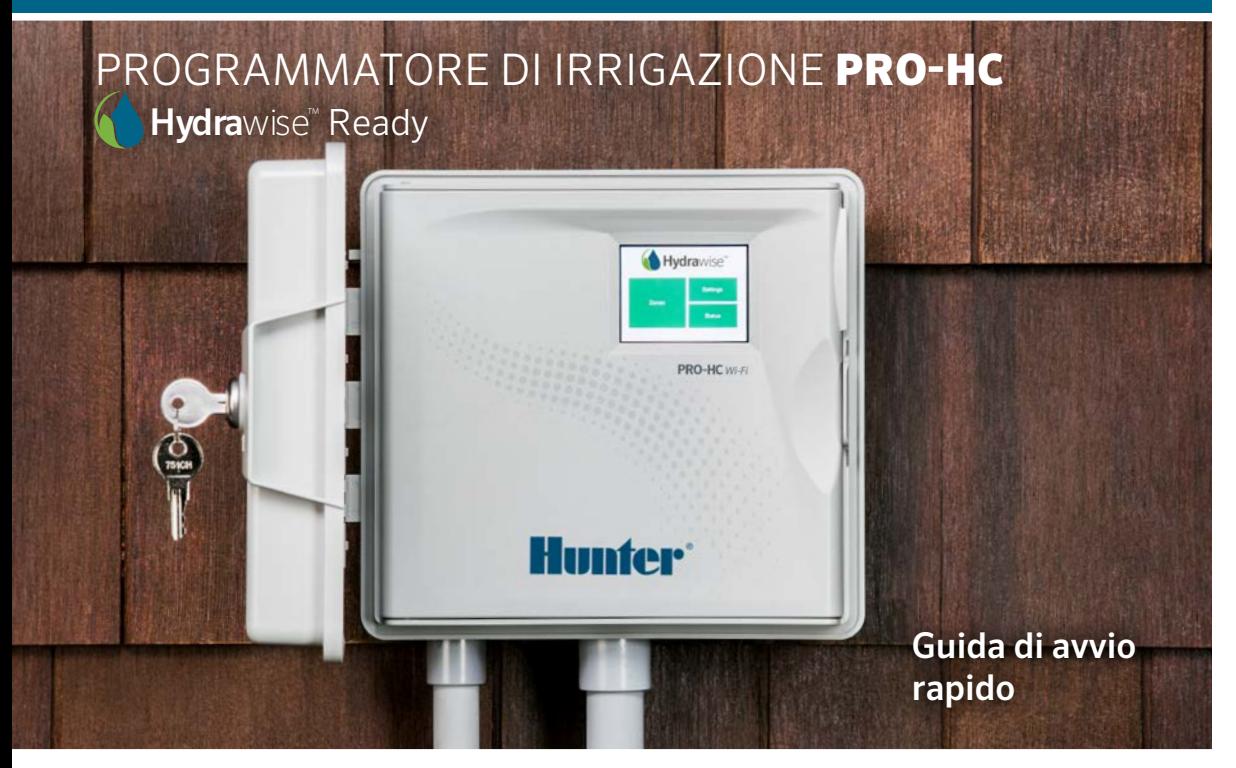

## SOMMARIO

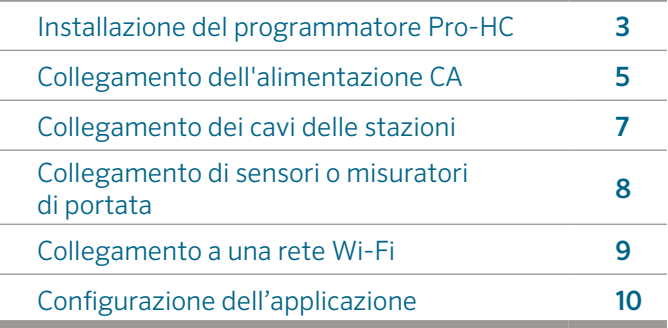

# SUPPORTO PRO-HC

Grazie per aver acquistato il programmatore Pro-HC di Hunter. In questa Guida di avvio rapido, sono disponibili informazioni sull'installazione e configurazione del programmatore Pro-HC e sul collegamento alla rete Wi-Fi. Per ricevere supporto sul software cloud Hydrawise™ o assistenza per l'account Hydrawise, visitare hunter.direct/prohchelp.

#### La confezione di Pro-HC contiene:

- Un programmatore Pro-HC Wi-Fi
- Un trasformatore da 24 Vac (modello per interni) o un trasformatore integrato (modello per esterni)
- 3 viti e 3 tasselli per il montaggio a parete
- 3 fili per i modelli da esterno US e 1 blocco terminale per modelli Europei da esterno

×

# INSTALLAZIONE DEL PROGRAMMATORE PRO-HC

### Installazione del programmatore Pro-HC

Iniziare scegliendo un luogo con una buona copertura Wi-Fi. La copertura del segnale Wi-Fi può essere facilmente verificata con uno smartphone. Si consiglia di collegarsi a un segnale con potenza di 2 o 3 barre. La connettività Wi-Fi può essere verificata anche sul programmatore HC stesso (la potenza del segnale viene mostrata quando si seleziona una rete wireless).

### Montaggio a parete del programmatore

Tutto il necessario per l' installazione è incluso.

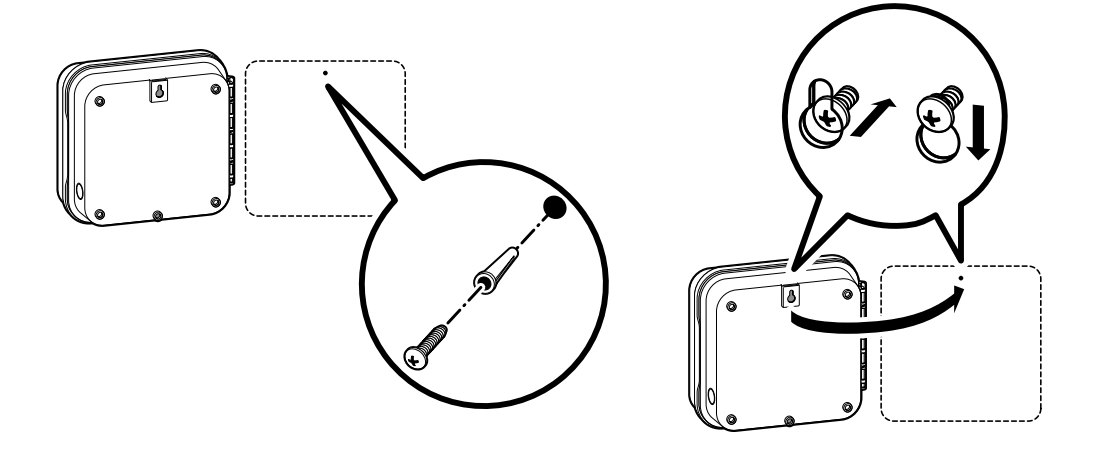

### Montaggio a parete del programmatore (continuo)

- 1. Utilizzare come riferimento il foro sulla parte superiore del programmatore e avvitare una vite da 25 mm (1") alla parete. Nota: se la parete non è molto solida, utilizzare gli appositi tasselli.
- 2. Allineare il programmatore alla vite e far scorrere sulla vite il foro collocato sulla parte superiore del programmatore.
- 3. Fissare il programmatore collocando le viti negli altri fori di montaggio.

Per PHC-601-A, PHC1201-A e PHC2401-A: se il cavo di alimentazione è danneggiato, per evitare pericoli deve essere sostituito dal produttore, da un rappresentante dell'assistenza o da una persona qualificata.

# COLLEGAMENTO DELL'ALIMENTAZIONE CA

### Armadietto per interni

Far passare il cavetto del trasformatore nel foro collocato sul lato inferiore sinistro del programmatore e collegare un cavo giallo a ogni vite contrassegnata con 24AC e il cavo verde a GND.

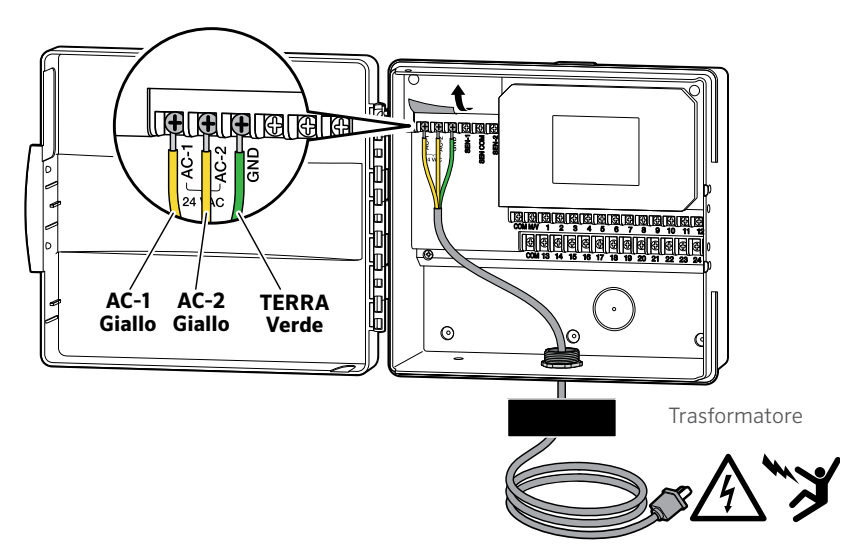

Nota: Il programmatore HC è un modello da interno, non è impermeabile o resistente alle intemperie e deve essere installato all'interno di una abitazione o in un'area protetta. Questo dispositivo non è destinato ad essere utilizzato da bambini. Non lasciare che i bambini giochino con questo dispositivo.

### Armadietto per esterni

Il modello per esterni è impermeabile e resistente agli agenti atmosferici. Il collegamento del programmatore Pro-HC per esterni alla fonte di alimentazione principale deve essere effettuato da un elettricista qualificato, rispettando tutte le normative locali.

- 1. Far passare il cavetto di alimentazione CA e la canalina nell'apertura del condotto da 13 mm (½") collocata sul lato inferiore sinistro dell'armadietto.
- 2. Collegare i cavi ai cavi del trasformatore collocati all'interno del vano di interconnessione. Le unità sono fornite con una morsettiera integrata. Per l'installazione del cablaggio CA adoperare sempre un adattatore maschio per canalina da 13 mm (½") omologato UL.
- 3. Inserire l'adattatore nel foro da 13 mm (½") collocato nella parte inferiore del programmatore. Applicare un dado all'adattatore all'interno dell'involucro.
- 4. Questo programmatore non richiede una batteria. In mancanza di alimentazione CA, l'irrigazione non avrà luogo. Questo programmatore è dotato di una memoria permanente, per cui, in caso di interruzione dell'alimentazione elettrica, l'orologio e il datario del programmatore continueranno a funzionare.

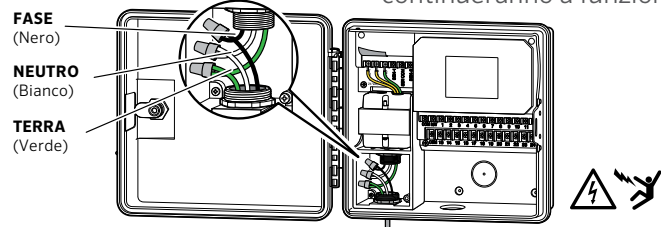

Nota: L'installazione deve essere eseguita solo da un elettricista qualificato. Usare sempre un condotto da ½" (13 mm) con adattatore maschio durante l'installazione dei cavi. I programmatori Pro-HC devono essere alimentati da corrente alternata con un dispositivo di protezione per la sovracorrente. Un'installazione non corretta può provocare scosse elettriche o pericolo di incendio. Questo dispositivo non è destinato all'uso da parte bambini piccoli. Non lasciare che i bambini giochino con questo dispositivo.

# COLLEGAMENTO DEI CAVI DELLE STAZIONI

- 1. Instradare i cavi delle valvole tra la loro ubicazione e il programmatore.
- 2. In corrispondenza delle valvole, collegare un cavo comune a uno dei cavi del solenoide di ogni valvola. Nella maggior parte dei casi, il cavo è di colore nero. Collegare il cavo di comando all'altro cavo del solenoide. Collegare tutti i cavi adoperando connettori impermeabili.
- 3. Far passare i cavi delle valvole nel condotto e collegarli ai corrispettivi morsetti contrassegnati da numeri.
- 4. Asportare 13 mm (½") di isolante dalle estremità di tutti i cavi. Fissare il cavo comune al terminale COM (Comune). Collegare i cavi di comando delle valvole ai terminali numerati corrispondenti alle stazioni.

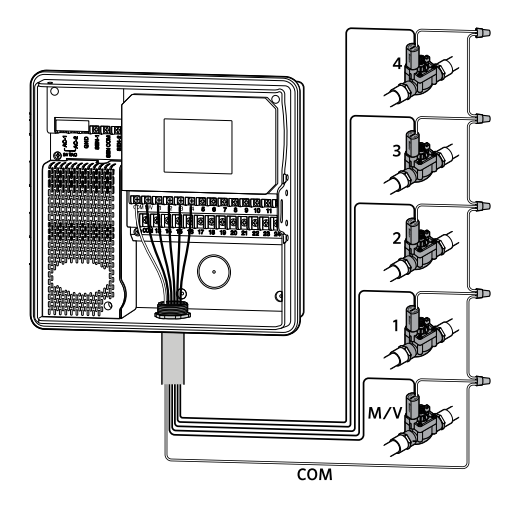

Nota: collegare tutti i fili adoperando connettori a tenuta stagna. Collegare ognuno dei fili a un filo con colore diverso. Prendere nota delle corrispondenza tra zone e colore dei fili per riferimento futuro. Collegare il filo comune dal cavo multipolare (in genere bianco) a uno qualsiasi dei tre terminali sul programmatore contrassegnato come comune.

### COLLEGAMENTO DI SENSORI O MISURATORI DI PORTATA (OPZIONALE)

Il programmatore Pro-HC supporta la maggior parte dei sensori con tipo di contatto aperto/chiuso, tra cui sensori pioggia e sensori di umidità Hunter.

- 1. Collegate un filo del sensore all'ingresso COMMON (comune) sul programmatore.
- 2. Collegare il filo normalmente chiuso o normalmente aperto dal sensore all'ingresso SEN-1 o SEN-2 sul programmatore e configurare l'applicazione Hydrawise.

I fili dei misuratori di portata da 20 mm (0,75") o 25 mm (1") di Hydrawise sono i seguenti:

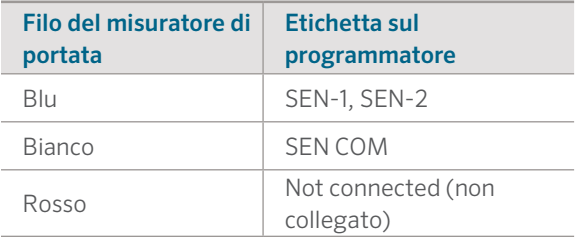

#### I fili sensori con contatto aperto/chiuso sono i seguenti:

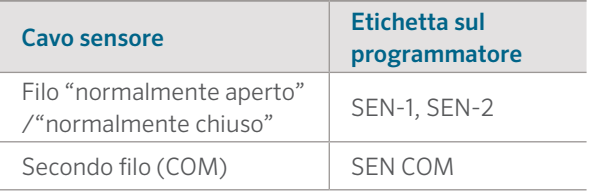

Per dettagli completi, consultare le istruzioni fornite in dotazione con il sensore o il misuratore di portata.

Una volta collegato il sensore, è necessario configurarlo nell'account Hydrawise.

Per istruzioni complete sulla configurazione dei sensori, consultare Configurazione dei sensori su hydrawise.com/support.

# COLLEGAMENTO A UNA RETE WI-FI

Quando il programmatore viene acceso per la prima volta, verrà visualizzata una breve procedura guidata per collegare il programmatore al router wireless.

Se non si utilizza la configurazione guidata iniziale, andare alla sezione Impostazioni wireless per apportare le modifiche. Per supporto, contattare hunter.direct/prohchelp.

### Utilizzo della procedura guidata

1. Selezionare la rete wireless dall'elenco mostrato sul display del programmatore, quindi premere il pulsante Confirm (Conferma) sullo schermo.

Nota: se la rete non è presente nell'elenco, verificare che l'unità si trovi nella portata del segnale wireless.

2. Inserire la password della rete wireless, quindi premere il pulsante OK sulla tastiera.

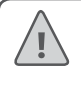

Note: : accertarsi di premere il pulsante OK dopo aver inserito la password. La pressione dei pulsanti Home  $\biguparrow$  o Indietro  $\blacksquare$  non comporta il salvataggio delle modifiche.

Quando si esegue il collegamento alla rete wireless, l'icona Wi-Fi  $\widehat{\mathbb{R}}$  nella parte inferiore destra della schermata del programmatore lampeggia. Il collegamento richiede circa 30 secondi; al termine, l'icona Wi-Fi  $\widehat{\mathbb{R}}$  smette di lampeggiare e resta accesa.

# CONFIGURAZIONE DELL'APPLICAZIONE HYDRAWISE

Per collegare il programmatore HC all'applicazione Hydrawise, procedere come segue, quindi attenersi alle istruzioni visualizzate sullo schermo.

#### Registrazione di un account online

1. Se non è stato già fatto, visitare **Hydrawise.com** e registrare un account.

#### Accesso all'account

2. Se si tratta del primo accesso, verrà visualizzata una configurazione guidata che consentirà di eseguire la configurazione iniziale del programmatore.

#### Il manuale dell'utente e le istruzioni dell'applicazione sono disponibili qui: Hydrawise.com/support

#### **Dichiarazione FCC negli Stati Uniti**

Questa apparecchiatura è stata sottoposta a verifica ed è stata ritenuta conforme ai limiti relativi ai dispositivi digitali di classe B, in osservanza delle normative FCC, Parte 15. Tali limiti sono concepiti per fornire una protezione ragionevole contro interferenze dannose in un'installazione residenziale. La presente apparecchiatura genera, utilizza e può irradiare energia in radiofrequenza; se non è installata e adoperata rispettando le istruzioni fornite, può causare interferenze dannose alle comunicazioni radio. Tuttavia, non esiste alcuna garanzia circa il verificarsi di interferenze in una determinata installazione. Se questa apparecchiatura causa interferenze dannose alla ricezione radiotelevisiva, che possono essere determinate spegnendo e accendendo l'apparecchiatura, si invita l'utente a eliminare le interferenze adottando una o più contromisure di seguito indicate:

- Modificare l'orientamento o la posizione dell'antenna ricevente.
- Aumentare la distanza tra l'apparecchiatura e il ricevitore.
- Collegare l'apparecchiatura a una presa di un circuito differente da quella a cui è collegato il ricevitore.
- Per assistenza, rivolgersi al rivenditore o a un tecnico radio/TV esperto.

Per soddisfare i requisiti di esposizione alle radiofrequenze FCC per i dispositivi mobili e a trasmissione di stazioni di base, è necessario mantenere una distanza di separazione di almeno 20 cm tra l'antenna del dispositivo e le persone durante il funzionamento. Per garantire la conformità, non si consiglia di operare a una distanza inferiore a quella indicata. La o le antenne utilizzate per il presente trasmettitore non devono essere collocate o funzionare congiuntamente ad altre antenne o trasmettitori.

#### **Dichiarazione ISED Canada**

Il presente dispositivo è conforme agli standard RSS esenti da licenza di Industry ISID Canada. Il funzionamento è soggetto a due condizioni, di seguito indicate: (1) il presente dispositivo non può causare interferenze e (2)il presente dispositivo deve accettare qualsiasi interferenza, incluse interferenze che potrebbero ausare il funzionamento indesiderato del dispositivo. Le présent appareil est conforme aux CNR d'Industrie Canada applicables aux appareils radio exempts de licence. L'exploitation est autorisée aux deux conditions suivantes: (1) l'appareil ne doit pas produire de brouillage, et (2) l'utilisateur de l'appareil doit accepter tout brouillage radioélectrique subi, même si le brouillage est susceptible d'en compromettre le fonctionnement.

# RISOLUZIONE DEI PROBLEMI

Avete bisogno di informazioni più utili sul vostro prodotto?

Ricevete suggerimenti sull'installazione, sulla programmazione del programmatore e molto altro ancora.

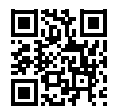

hunter.direct/prohchelp